# <span id="page-0-0"></span>HP GlancePlus

### for the Sun Solaris operating system

### Release Notes

Software version: 4.70/September 2007

This document provides an overview of the changes made to HP GlancePlus (GlancePlus) version 4.70. It contains important information not included in other manuals and online help.

[In This Version](#page-0-0) [Documentation Updates](#page-0-0) [Installation Notes](#page-1-0)  [Enhancements and Fixes](#page-3-0)  [Known Problems, Limitations, and Workarounds](#page-4-0) [Documentation Errata](#page-4-0)  [Software Version Information and File Placement Plan](#page-4-0) [Local Language Support](#page-6-0) [Support](#page-6-0) [Legal Notices](#page-7-0) 

### In This Version

- This release of GlancePlus is available on Sun Solaris operating system versions 8 and later.
- gpm has been renamed as xglance. gpm is retained for backward compatibilty.
- In this version the names HP OpenView GlancePlus is changed to HP GlancePlus and HP OpenView Operations is changed to HP Operations Manager.

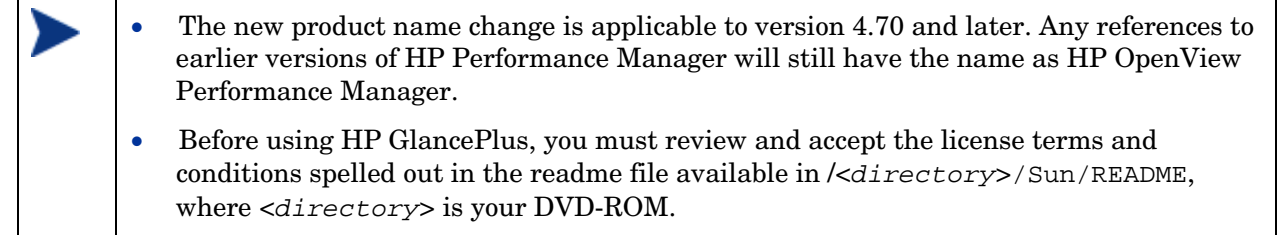

# Documentation Updates

The first page of this release notes document contains the following identifying information:

- Version number, which indicates the software version.
- Publish date, which changes each time the document is updated.

<span id="page-1-0"></span>To check for recent updates or to verify that you are using the most recent edition, go to the following web site:

[http://ovweb.external.hp.com/lpe/doc\\_serv/](http://ovweb.external.hp.com/lpe/doc_serv/)

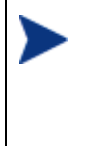

To view files in PDF format (\*.pdf), Adobe Acrobat Reader must be installed on your system. To download Adobe Acrobat Reader, go to the following web site: **<http://www.adobe.com/>**

# Installation Notes

For installation requirements and instructions, refer to "HP GlancePlus Installation and Configuration Guide for Sun Solaris Systems", provided as part of the product in Adobe Acrobat (.pdf) format as gpinst.pdf in /opt/perf/paperdocs/gp/C/.

• Packaging and Installation Changes

The packaging method for GlancePlus uses the standard pkgadd family of tools. The product consists of the following four packages:

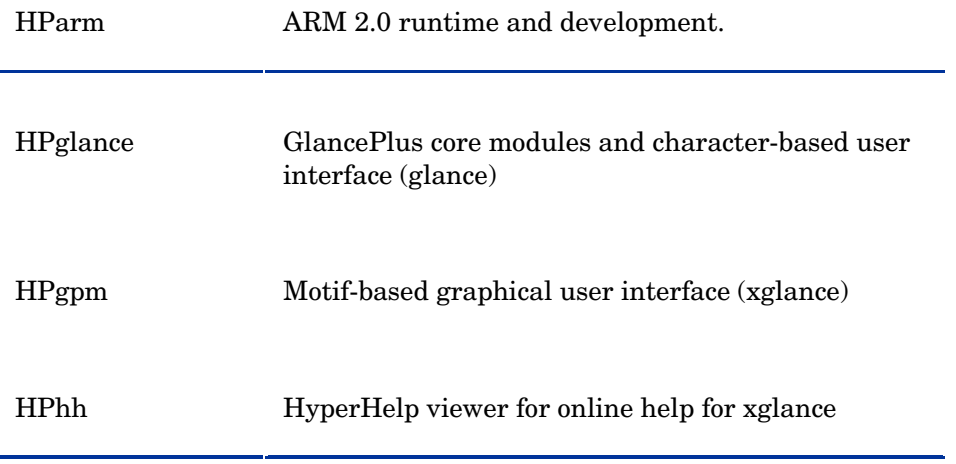

The installation of the last two packages is optional and can be omitted, if you will not be using xglance. If your requirements change, other packages can be added later.

Before installing GlancePlus, make sure that your system meets the following software and hardware requirements. Certain system and configuration prerequisites are necessary for HP Performance Agent Software (Performance Agent) to function correctly on your system.

• Software

We recommend that you have at least the end user System Support level of OS installation installed on your Sun systems. If you have the Core System Support level of OS installation, you need to install operating system packages.

If you will be using character-mode GlancePlus (glance), install the following packages:

- SUNWlibC
- SUNWlibms

If you will be using Motif-based GlancePlus (xglance), install the following packages:

- SUNWlibC
- SUNWlibms
- SUNWmfrun
- SUNWxwplt

You can check the installed packages by using the pkginfo command. The operating system packages can be found on the Sun Solaris distribution media.

The following Solaris patch is recommended for GlancePlus to function correctly.

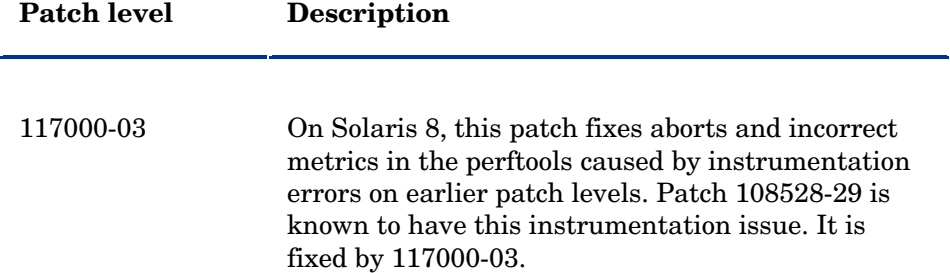

#### • Hardware

GlancePlus runs on hardware platforms supporting the Solaris operating system, including:

- Sun 4c
- Sun 4d
- $-$  Sun 4m
- Sun 4u
- Sun 4us
- $-$  Sun 4v
- E 10000, and Sunfire
- x86
- $x86_64$
- Disk space

GlancePlus requires:

- approximately 20 MB space in the /opt/ directory for first-time installation.
- Runtime Memory: approximately 20 MB of virtual memory.

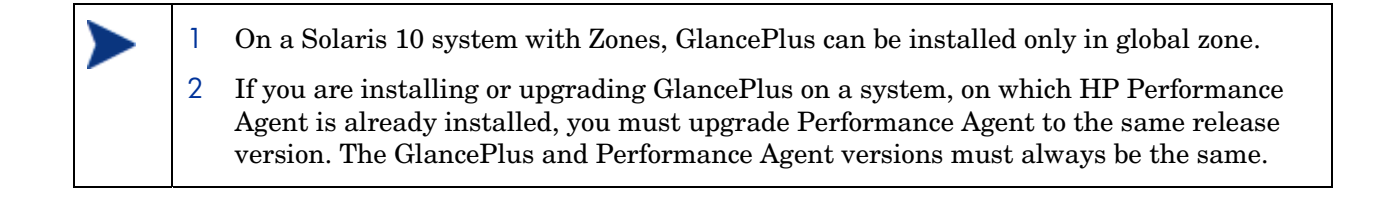

There is no web fulfillment mechanism to convert the GlancePlus images to a non-trial licensed product. To obtain the production (non-trial) version of GlancePlus, you must purchase a License-to-Use product for each system on which the GlancePlus images are installed, and at least one copy of the GlancePlus media product for your overall environment. The production software for GlancePlus must be installed from the media. It can be installed directly over the trial software (You need not remove the trial software).

# Enhancements and Fixes

The following items (identified by error tracking number) are fixed in this release:

QXCR1000403289:

<span id="page-3-0"></span> $\blacktriangleright$ 

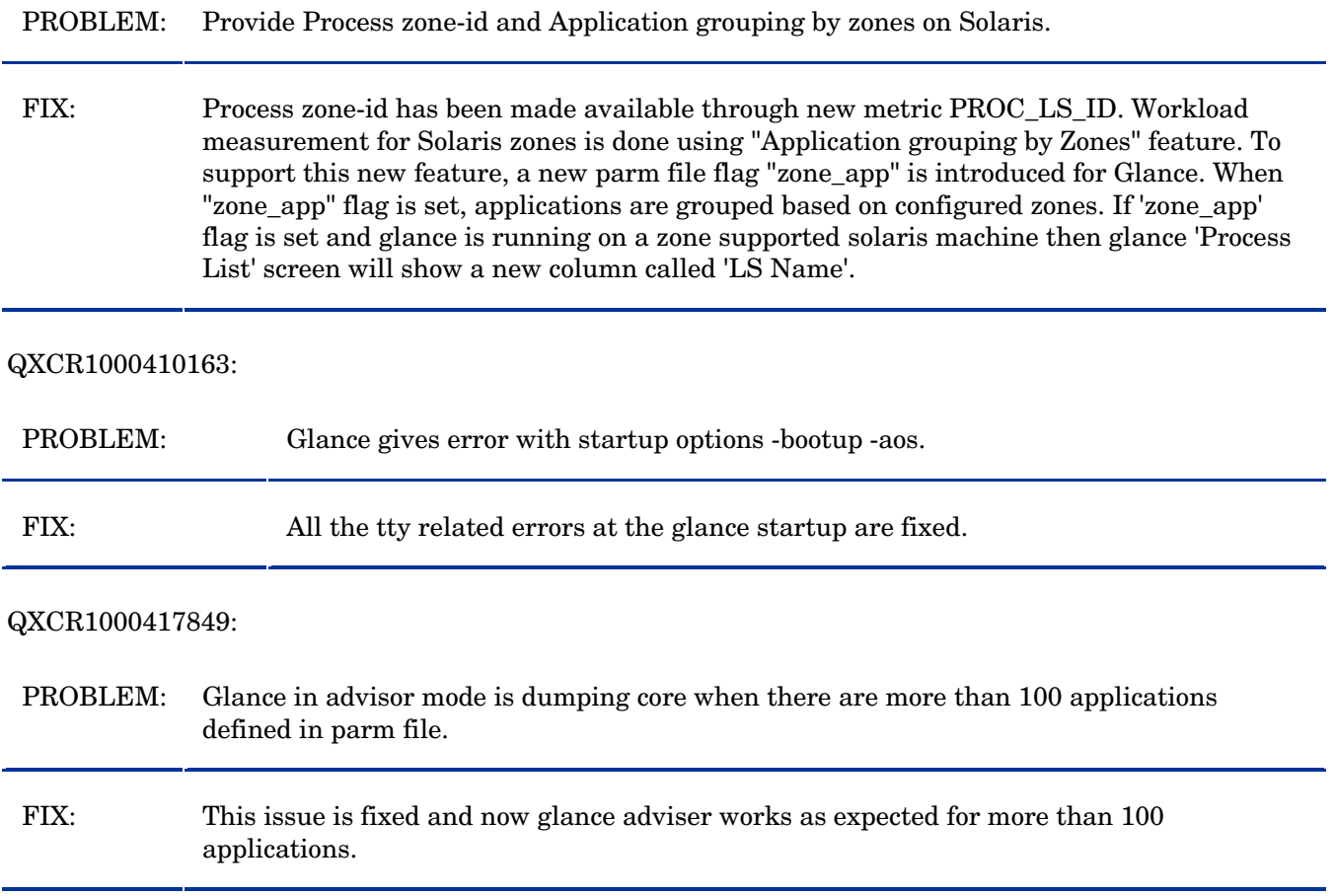

#### <span id="page-4-0"></span>QXCR1000436154:

PROBLEM: Issue while upgrading HP Performance Agent on Solaris System due to perf64.

FIX: Issue of perf64 failing to upgrade on a Solaris systems is fixed and now perf64 is upgraded correctly.

### Known Problems, Limitations, and Workarounds

None.

### Documentation Errata

None.

### Software Version Information and File Placement Plan

#### Version Information:

- To obtain the version strings for the GlancePlus executables, enter: /opt/perf/bin/perfstat -v
- To obtain the version string for GlancePlus help, enter: what /opt/perf/help/gp/C/glance.help

### File Placements:

• Release Notes:

/opt/perf/ReleaseNotes

- Printable documents: /opt/perf/paperdocs/gp/C /opt/perf/paperdocs/arm/C
- Executables and scripts: /opt/perf/bin
- Online help files: /opt/perf/help/gp/C
- Messages and catalog files: /opt/perf/lib/nls/msg/C
- Configuration files and holding area: /opt/perf/newconfig
- Program libraries: /opt/perf/lib
- Include files for program development: /opt/perf/include

• Man pages:

/opt/perf/man

- Product configuration and status files: /var/opt/perf
- Startup and shutdown scripts: /etc

/etc/default

- xglance online help files: /opt/perf/hyperhelp
- Application defaults file for xglance: /opt/perf/hyperhelp/app-defaults
- Temporary copy of application defaults file for xglance: /opt/perf/newconfig/app-defaults/C
- Production copy of application default file for xglance: /var/opt/perf/app-defaults/C
- Product binary data and internal-use files: /var/opt/perf/datafiles
- Configuration startup files: \$HOME

# <span id="page-6-0"></span>Local Language Support

Localized GlancePlus is not available for Sun Solaris systems.

# Support

You can visit the HP Software support web site at:

#### **www.hp.com/go/hpsoftwaresupport**

This web site provides contact information and details about the products, services, and support that HP Software offers.

HP Software online software support provides customer self-solve capabilities. It provides a fast and efficient way to access interactive technical support tools needed to manage your business. As a valued support customer, you can benefit by using the support site to:

- Search for knowledge documents of interest
- Submit and track support cases and enhancement requests
- Download software patches
- Manage support contracts
- Look up HP support contacts
- Review information about available services
- Enter into discussions with other software customers
- Research and register for software training

Most of the support areas require that you register as an HP Passport user and sign in. Many also require an active support contract. To find more information about support access levels, go to the following URL:

#### **[http://h20230.www2.hp.com/new\\_access\\_levels.jsp](http://h20230.www2.hp.com/new_access_levels.jsp)**

To register for an HP Passport ID, go to the following URL:

#### **<http://h20229.www2.hp.com/passport-registration.html>**

# <span id="page-7-0"></span>Legal Notices

©Copyright 2007 Hewlett-Packard Development Company, L.P.

Confidential computer software. Valid license from HP required for possession, use or copying. Consistent with FAR 12.211 and 12.212, Commercial Computer Software, Computer Software Documentation, and Technical Data for Commercial Items are licensed to the U.S. Government under vendor's standard commercial license.

The only warranties for HP products and services are set forth in the express warranty statements accompanying such products and services. Nothing herein should be construed as constituting an additional warranty. HP shall not be liable for technical or editorial errors or omissions contained herein.

The information contained herein is subject to change without notice.